## **Overview**

Rigid Tapping setup and test procedure to control accuracy of depth of cut and quality of threads in various working materials. There is no set in stone specification values for over-travel or under-travel associated with rigid tapping because each machine has different inertia properties for the spindle/motor system and different VFD settings for braking and accelleration. Therefore setting up rigid tapping must be considered an "art" and requires some experimentation to tweak-in the both the VFD and CNC12 Rigid tapping parameters for good results. Since the Rigid Tap feature works only as good as the integrator "tunes" it, Centroid makes no warranty or guarantee regarding rigid tapping, that being said, once it is tuned properly it works quite well.

Rigid Tapping requires feedback from a spindle encoder, this encoder must be connected with the spindle at a 1:1 ratio. This means for each revolution of the spindle the encoder must also rotate exactly one revolution in sync with the spindle. (The spindle encoder is also used to display the actual spindle speed rather than the commanded spindle speed).

## Step 1.) **Use the Centroid CNC Control Configuration Wizard to configure the CNC12 software for use with a spindle**

**encoder.** The Wizard turns on the spindle encoder and sets the spindle encoder counts per revolution and direcition of rotation. Whether you are setting up for a mill or lathe start the Centroid Setup Wizard and go to tab #3 "Spindle Setup". Toggle "Spindle Encoder" to "Yes". Then scroll down to Spindle Encoder Counts and enter the encoder counts of the encoder connected. (common values are: 8000 (a 2000 line encoder), 8192 (a 2048 line encoder) Here is a video showing how to setup a spindle encoder with the Wizard. https://youtu.be/Gk1T\_9-7\_4g

Step 2.) **Determine if the encoder signals match the direction of the spindle.** Start CNC12 and go to PID menu. F1 Setup, F3 Config (type in the password 137 press enter), F4 PID. Now the Rotate the spindle clockwise and observe the  $5<sup>th</sup>$ axis 'Abs Pos' column are the encoder counts increasing in a positive value or negative value? If value is increasing in a positive value then do nothing and press ESC three time to return to the main menu. If the encoder count value is increasing in the negative direction then shut down CNC12, start the Wizard and edit the encoder value with a negative sign in front of the count. For instance if the count was 8000, change that to -8000. If the encoder counts up when the spindle turns CW then the encoder count per revolution value entered in the wizard should be positive. If the encoder counts up when the spindle turns CCW then the value should be negative.

## Step 3.) **Verify and Tune the VFD so that the commanded RPM matches the actual RPM.**

1. Enter in the desired maximum spindle speed in the Wizard and write settings to CNC config.

2. Following the instructions in the inverter manual and set the inverter maximum frequency to 120hz.

3. Using the Virtuial Control Panel switch to MANUAL SPINDLE MODE and turn the SPINDLE Speed OVERRIDE all the way down.

4. Turn the spindle on CW and make sure it is turning the correct direction. If it is turning the wrong direction correct this by turning off power and swapping 2 legs of the 3 phase cable between the inverter and the motor.

5. Repeat step 3 and 4. 6. Monitor the actual spindle speed on the screen or use a tachometer and slowly increase the SPINDLE OVERRIDE until the correct maximum spindle speed is reached. If the maximum speed cannot be reached turn the spindle off and restart at step 2 with a higher maximum frequency.

7. Write down the actual frequency that the inverter is outputting (from the control panel on the front inverter) and then turn off the spindle.

8. Then following the instructions in the inverter manual set the inverter maximum frequency to the frequency in step recorded in step 7.

9. Using the VCP turn on AUTO SPINDLE MODE; and with the Spindle speed OVERRIDE at 100%, in MDI turn on the spindle at 640 RPM (use this command "M3 S640") Now with the spindle running. Adjust the maximum frequency of the VFD so the actual spindle speed is within 1 rpm of 640 RPM.

10. Spot check the spindle speed across the full speed range commanded vs. acutal reported by the spindle encoder. 11. It is more critical for the spindle speed to be exact at lower speeds and it is normal for the actual spindle speed to

be correct at low speeds and up to 50 rpm slower at max rpm then the commanded speed.

12. If there is a multi-range spindle see the operating manual for setting up parameters 65-67.

Step 4.) **Tune the VFD for best acell and decell performance.** Whenever possible, use a braking resistor in conjunction with the VFD for the fastest possible stops. See the VFD manual for proper size and type of braking resistor and the associated VFD parameter settings to activate the feature (DC injection braking). Tune VFD for the fastest possible stops from Max RPM without a VFD fault. Typical VFD Spindle Motor braking and accelerating values to shoot for are 3 second acceleration and 3 second deceleration times for good rigid tapping results.

### Step 5.) **Set the Rigid Tapping CNC12 parameters at base line values using the values in Table 1 (below) as a guide.**

Step 6.) **Test Tap holes in machinable wax.** Using wax as a test medium does two things. It saves the tap from breakage but more importantly also quickly exposes bad threads better than metal. So using wax is critical to dialing in the rigid tapping parameters where if you tapped in metal the test results not be so obvious when fine tuning. For instance, if the Z axis was pulling out of the hole a little too soon and running ahead of the spindle this puts stress on the threads in metal this might not show up as a problem at first..but in wax the wax threads will give way at a much lower force than metal and it will be obvious that things are not perfect. If rigid tap parameters are not set perfectly you will not get good threads in wax and if you are getting good threads in wax you will get good threads in metal. PVC and some other plastics can be used as alternatives to machinable wax but wax is preferred for fine tuning Rigid Tapping.

Use Centroid's Intercon Conversational programming to program the test tapping program or download sample ¼-20 Rigid Tapping Intercon programs for Mill and Lathe here. Notice the programmed tapping RPM is 640 RPM and the spindle is in hi range.

Use the trouble shooting guidelines below to adjust the Rigid Tapping Parameters as necessary for good results in wax.

#### Making Threads Notes:

A.) Typical Tapping RPM. Use 640 RPM for most all taps.

B.) If the spindle has multiple gear ranges Tapping is typically performed in High range! (Using very low gear ranges drastically slows down the ability of the VFD to decelerate, stop and accelerate).

C.) Once Tapped hole sizes approach a certain size alternative methods of creating threads are often used and are recommended. Threadmilling using a milling machine or router can easily create internal and external threads as small as .080! (Harvey Tools makes a .080 threadmill). Threadmilling is also simple to program and is an included feature of Centroid's Mill Intercon Conversational programming software. And threadmilling is also preferred method for creating threads in hard materials. And for a Lathe, once internal thread size reaches around 1/2" it time to start using the threading cycle and turn the threads. So, when possible use a internal threading tool and use the threading canned cycle in Centroid's Lathe Intercon Conversational programming software.

## **Table 1. Base Line Rigid Tapping Parameters for Acorn CNC12 software. F1 Setup, F3 Config, F3 Parameters**

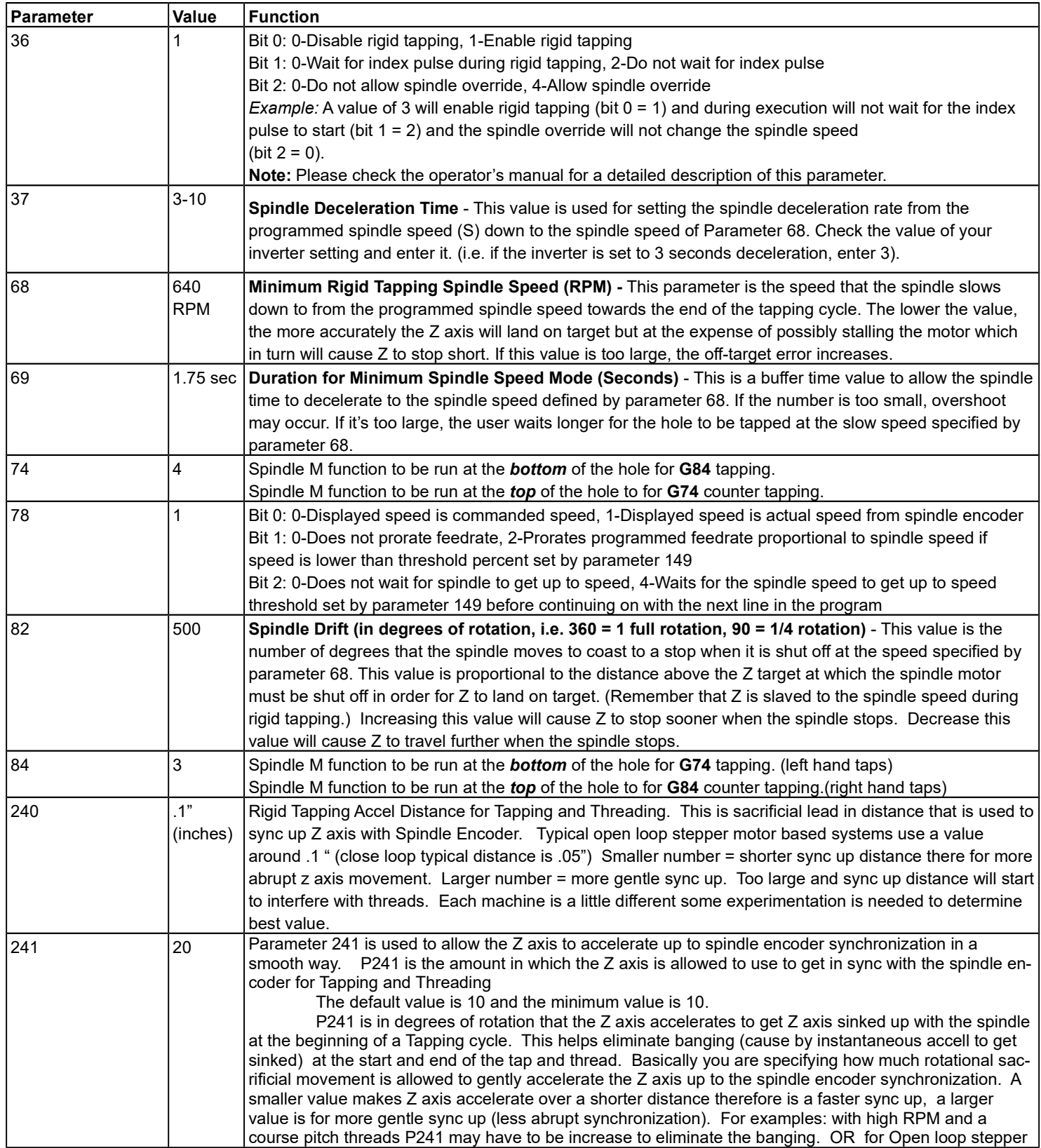

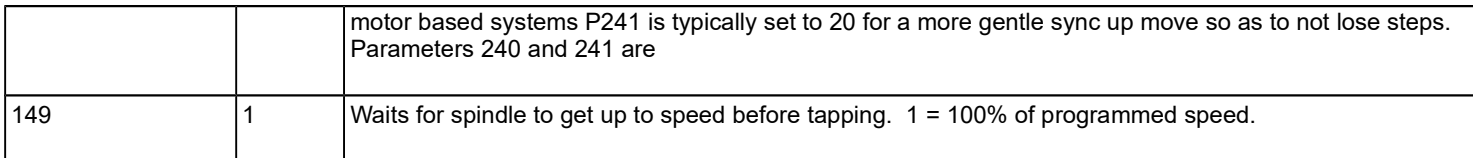

# **Rigid Tapping Troubleshooting guidelines**

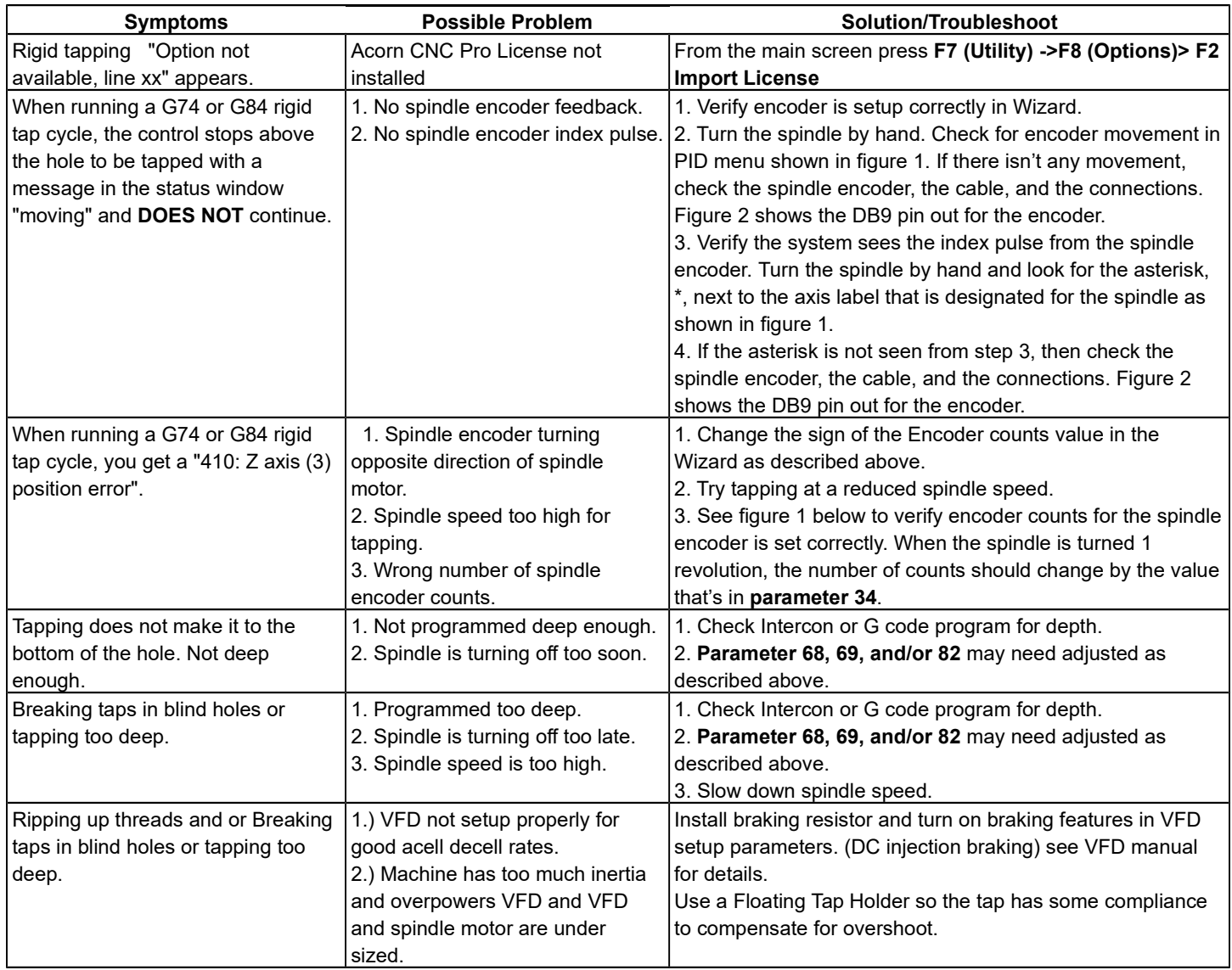

**Graphic representation of Rigid Tapping control parameters** 

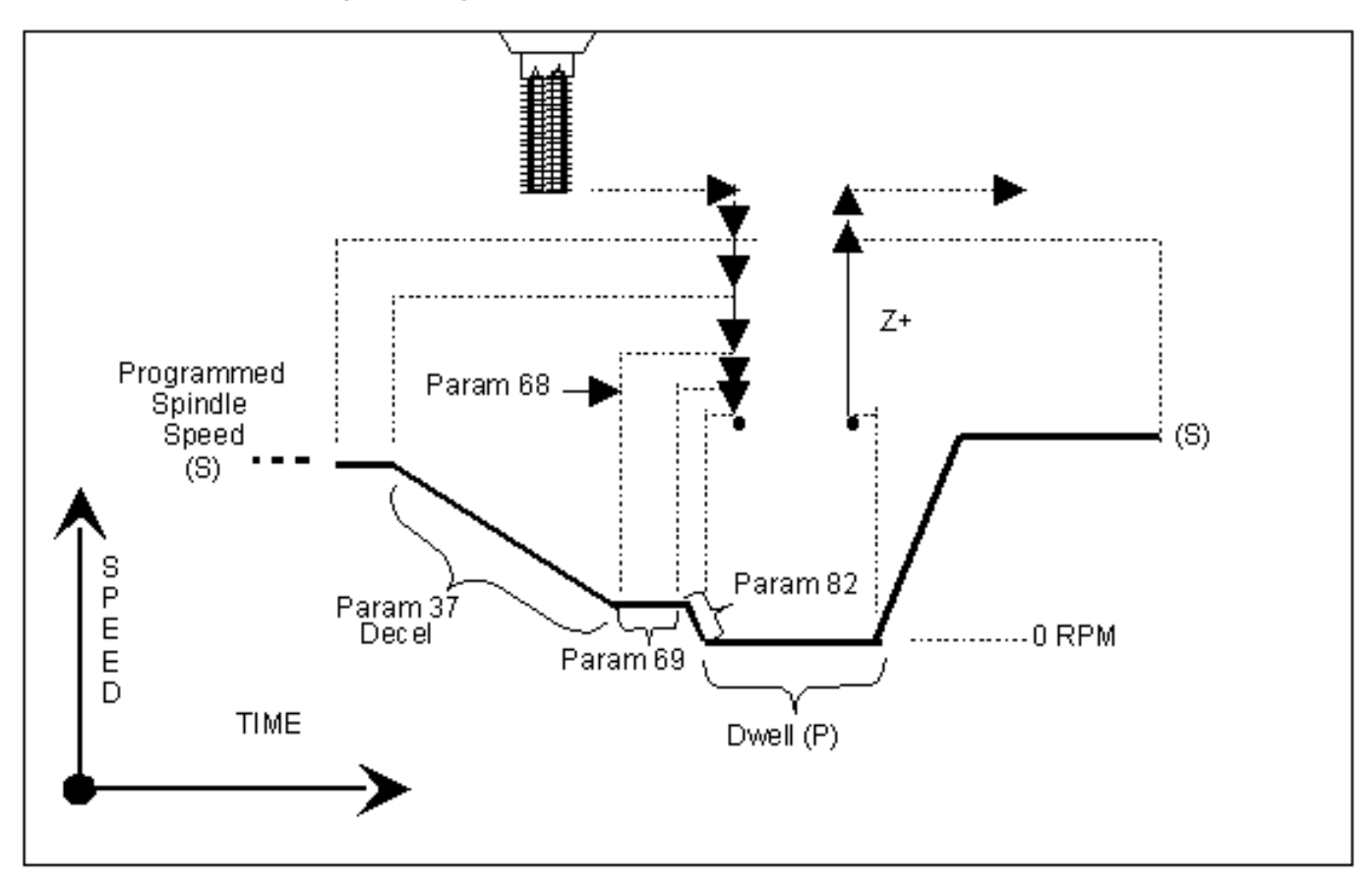

#### **Graphic Representation of Test Results for Precision**

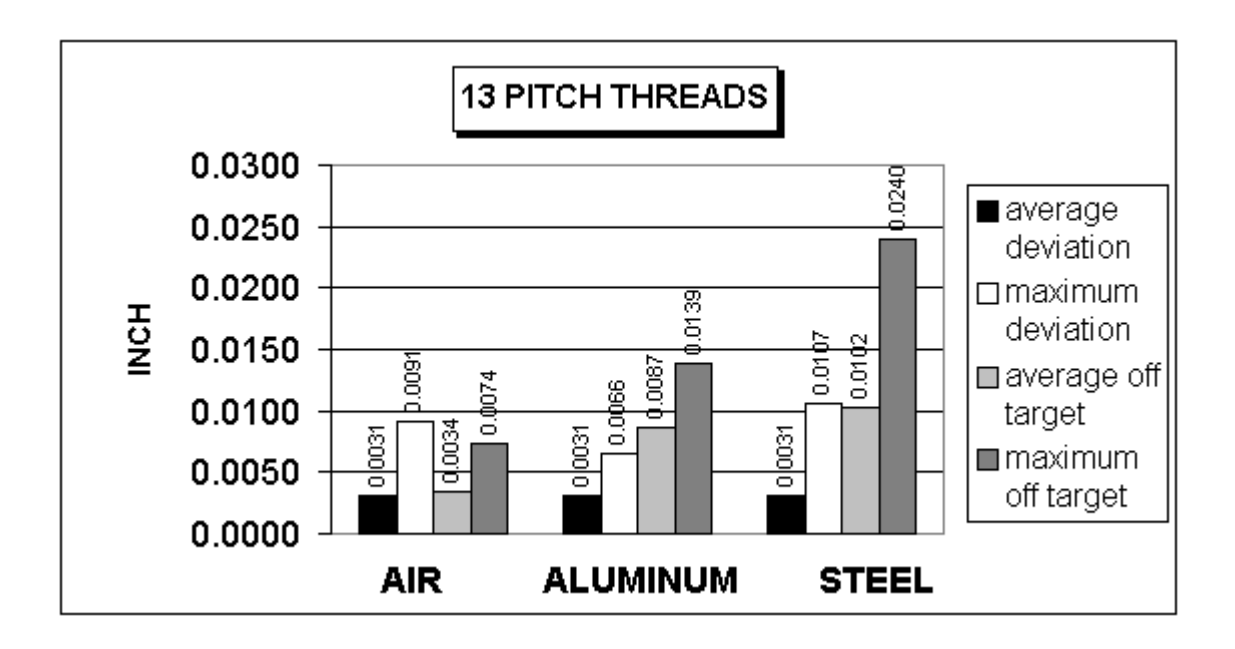

The above chart shows test results of rigid tapping. The tool used in the testing was a 1/2-13 spiral fluted tap with TiN coating. Coolant used was water base soluble oil. Hole size was 0.4218". Tapping depth was 0.800". Also note that the parameters were adjusted to cut air and not changed for aluminum or cold rolled steel for these tests. It can be seen, as the material changes, so does the off target values. This is due in part to the amount of torque required from the spindle to cut the various types of material.

#### **Summary**

Rigid tapping parameters will vary from machine to machine. Not all machines are built the same (i.e. Spindle hp, inverter type, rigidity, etc.) and tooling will play a role in performance as well. It was found, through our testing, that if we changed one physical parameter, (i.e. using a tapping oil instead of water-based coolant), it improved the off target values by 1.5%. This is due to the fact that less friction is present when using special cutting oil therefore requiring less hp by the spindle to drive the tap. In most cases, rigid tapping depths should be able to be held within +/- 0.008" or less by adjusting parameter 82 for specific cases.

From the main screen, press **F1 (Setup) -> F3 (Config) ->**enter "PASSWORD"->**F4 (PID)** to see the PID menu below.

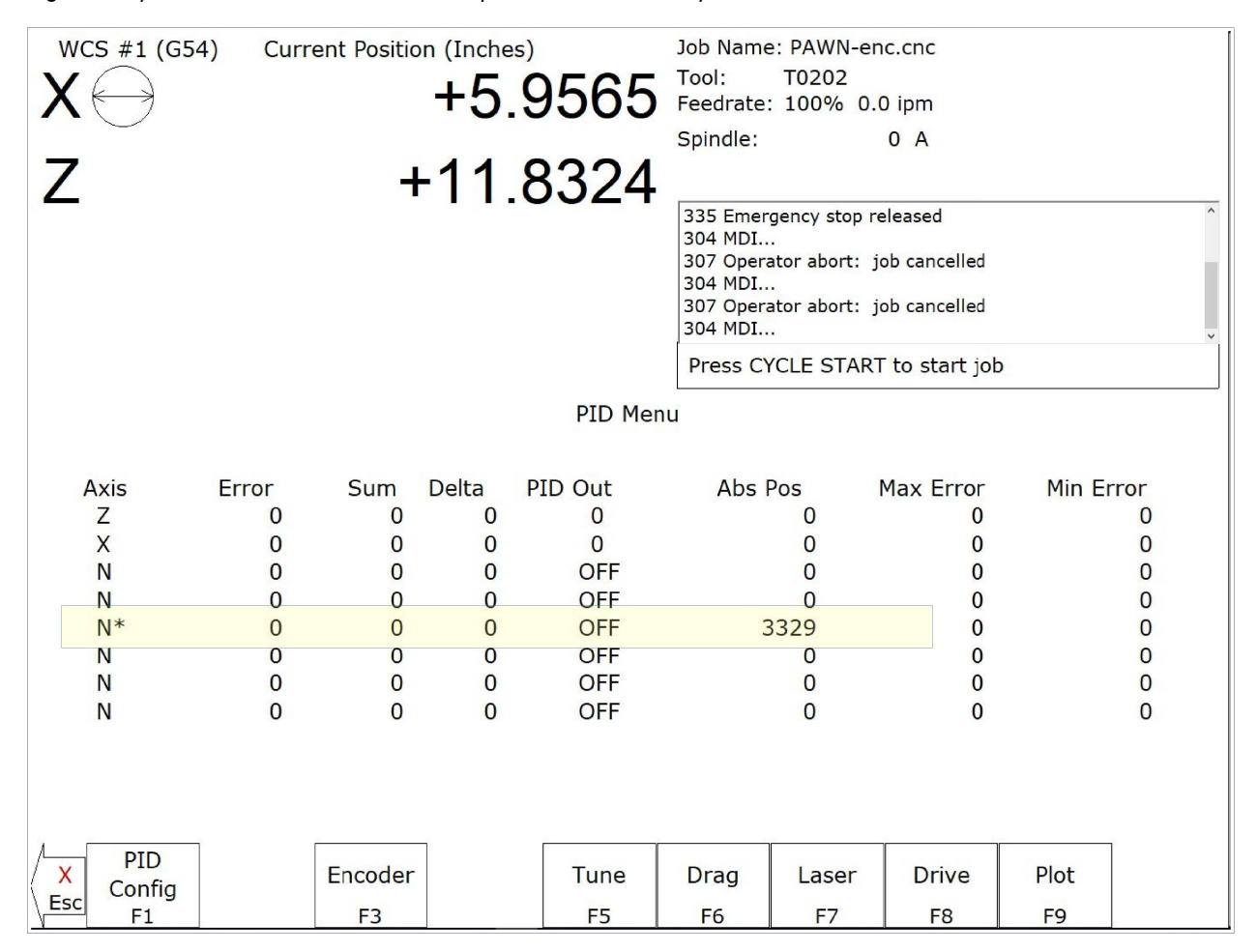

*Figure 1: Spindle Encoder counts "Absolute position" and marker pulse indication screen*

*Figure 2: Spindle Encoder Pin Out*

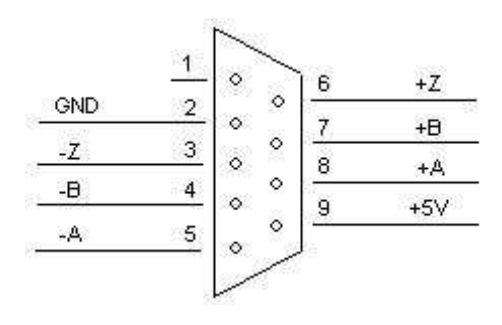

**Document History**

**Rev0 Created on** *2018-01-02* **by** *jkm*